### Integrated Telephony Services

# belgacom

## **Linksys SPA942**

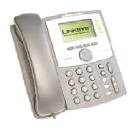

# **Quick reference guide**

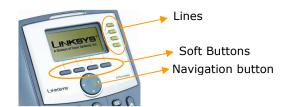

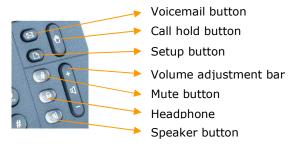

### To place a call

Dial the number and unhook the handset or press the **Dial** soft key.

#### To transfer a call

During the call press the **Transf** soft key, then dial the destination number and press the **Dial** soft key. When in communication with the destination, press the **Transf** soft key.

#### To make a blind transfer

During the call, via the navigation key go to the right to display more options, and press the **bxfer** soft key. Dial the destination number and press the **Dial** soft key.

#### To make a conference call

During a call press the **Conf** soft key, then dial the other destination and press the **Dial** soft key.After connection press the **Conf** soft key again.

### To place a call from Call history or Personal directory

Press the Setup button, scroll to the list you want to use with the navigation button and press the **Select** soft key. Scroll to the number you want to dial using the navigation button and press the **Dial** soft key.

## Integrated Telephony Services

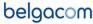

## **Linksys SPA942**

#### Features Access Codes

| *21* | Call Forwarding Unconditional Activation   | *68* | Call Park                   |
|------|--------------------------------------------|------|-----------------------------|
| #21# | Call Forwarding Unconditional Deactivation | *88* | Call Park Retrieve          |
| *67* | Call Forwarding Busy Activation            | *82# | Call Pickup                 |
| #67# | Call Forwarding Busy Deactivation          | #43* | Cancel Call Waiting         |
| *61* | Call Forwarding No Answer Activation       | *82* | Directed Call Pickup        |
| #61# | Call Forwarding No Answer Deactivation     | *26# | Do Not Disturb Activation   |
| *31* | Calling Line ID Delivery Blocking per Call | #26# | Do Not Disturb Deactivation |
| #31* | Calling Line ID Delivery per Call          |      |                             |

### Voice mail PhoneMail™

| Action type    | Own phone | Other phone    |
|----------------|-----------|----------------|
| Consultation   | 1230      | +32 78 15 1230 |
| Configuration  | 1231      | +32 78 15 1231 |
| Direct deposit | 1232      | +32 78 15 1232 |

| For more info    | 0800 22 200 (NL) |
|------------------|------------------|
| roi illore illio | 0800 33 200 (FR) |
| For problems     | 0800 22 100 (NL) |
| roi problems     | 0800 33 100 (FR) |

#### Remarks:

- It is not possible to listen to your voice mails before having carried out the initial configuration.
- In order to have calls transferred to your voice mailbox, you have to activate (or have it activated by your administrator) the "Third-Party Voice Mail Support" feature on the ITS web management portal.

### Frequently Asked Questions - FAQ

- To place a call from the phone (or the CommPilot CallManager or the Microsoft Outlook Assistant), always start with "0" then the number to dial with the prefix (e.g. <u>0</u>02 722 12 34). The international format is also accepted instead of the "0" (e.g. <u>+32</u> 2 722 12 34). This only applies to calls outside your group number range and without use of short numbering.
- Placing a conference call from the phone, when terminating the call, the other two parties stay in communication.
- Placing a conference call from the CommPilot CallManager or the Microsoft Outlook Assistant, when terminating the call, the other two parties <u>do not</u> stay in communication.
- Access the web management portal to configure your features via <a href="https://81.245.3.244">https://81.245.3.244</a> or <a href="https://81.245.3.245">https://81.245.3.245</a>. These addresses are only accessible from Explore or a teleworking connection.

For a complete phone manual, go on www.belgacom.be/its/ and click on products.

To report a problem, please contact your administrator:

To contact directly Belgacom, be sure to have at your disposal your site DSID number

before calling the 0800 14 888.